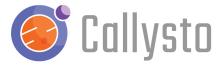

## **Getting a Fresh Set of Callysto Notebooks**

If you would like to update your copy of notebooks on the <u>Callysto Hub</u>, you can delete the folder and pull the files from GitHub again. This is useful if something no longer works, or if the repository has been updated.

Unfortunately you can't just select a directory in your Callysto Hub and delete it if it contains files. One way to delete a folder, though, is to use the Python command **shutil.rmtree()** which is a shell utility command that will remove a whole directory tree.

To remove a folder, create a new Python 3 notebook in the same folder as the one you want to delete (but not inside the folder to be deleted).

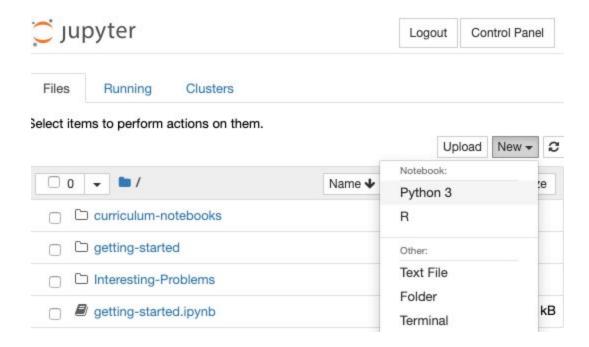

In a code cell, type (or paste) the following two lines:

## import shutil

shutil.rmtree('curriculum-notebooks')

Replace curriculum-notebooks with the name of the folder you would like to delete. Then run the cell, and you should see that the folder no longer exists.

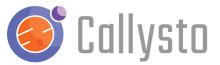

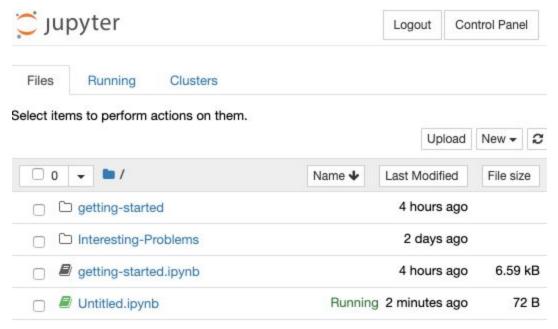

Then you can click on a link from <u>callysto.ca</u> that pulls down a new copy of the repository or notebook files that you are interested in.

You can also see this in action: <a href="https://youtu.be/9WlxLlwS5t8">https://youtu.be/9WlxLlwS5t8</a>.